## RECEIPT TRACKING LOG

Required when submitting multiple receipts

If submitting multiple receipts, please be sure to use the attached Receipt Tracking Log.

- If you are requesting to reload funds on your True Link Card or pay your credit card, please do the following:
- Enter all transactions listed on the credit card statement/True Link Card Activity Report that you would like to be counted. ;
- If you do not have the receipt, please enter a "0" in the Amount to pay column.

**CREDIT CARD / TRUE LINK CARD #**

• If you are not requesting full payment on a receipt, please enter the amount requested in the Amount to pay column and ʻ;make a notation on the receipt.

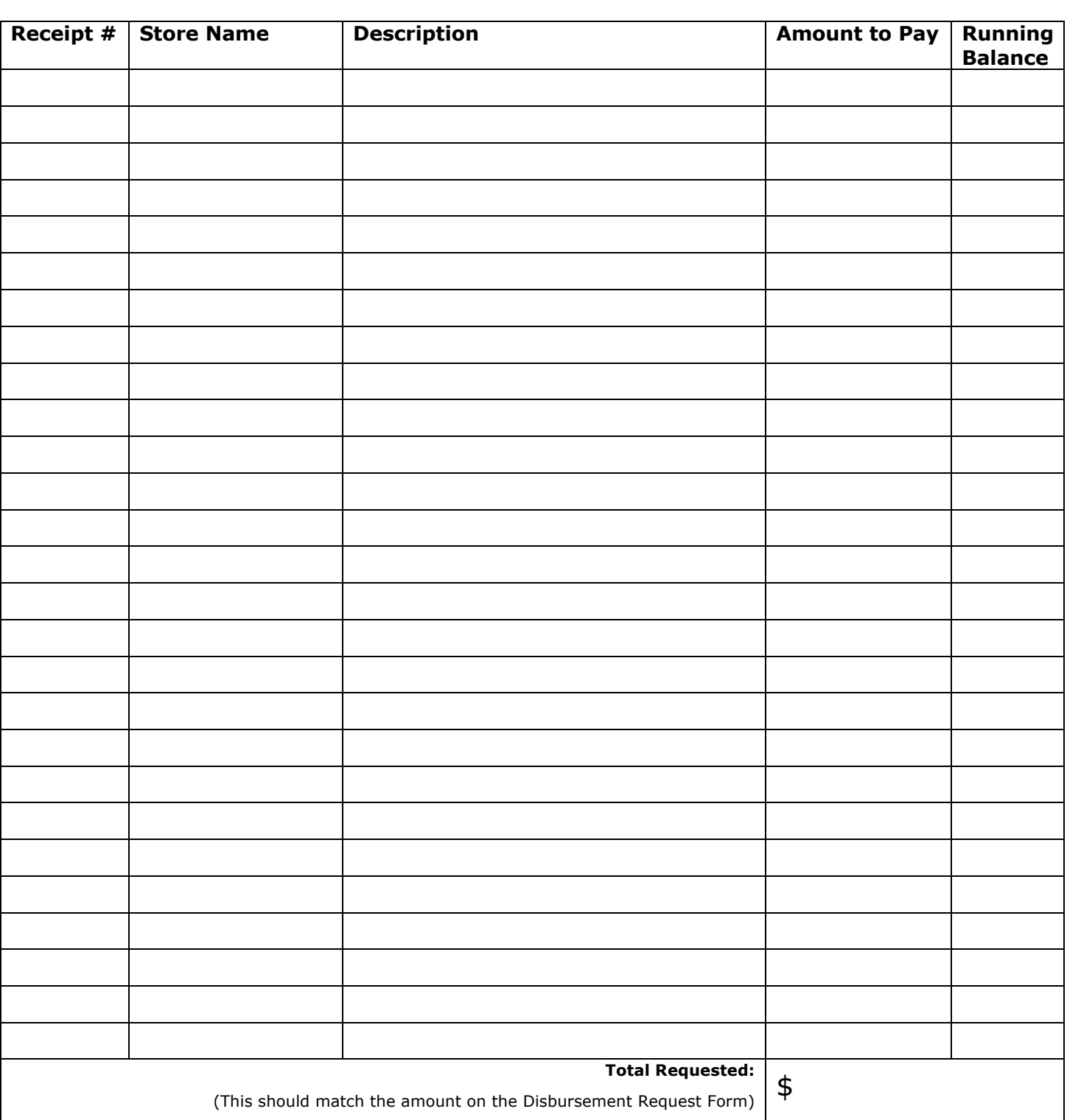